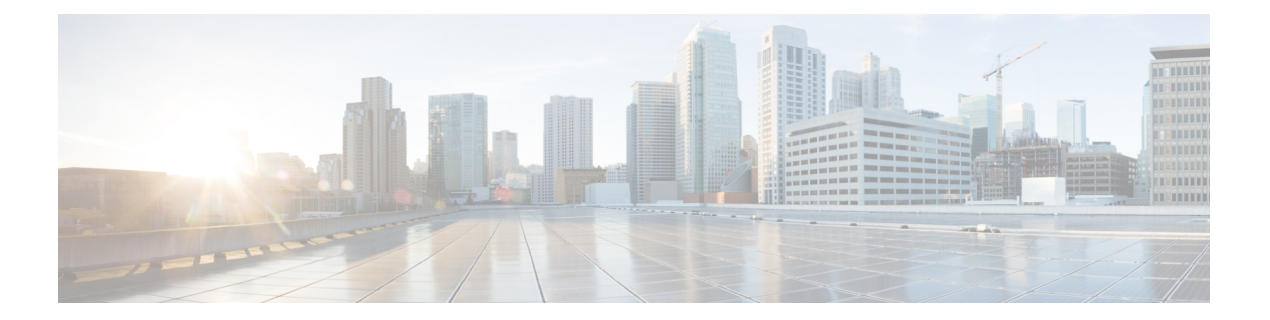

# **Embedded Event Manager**ポリシーの設定お よび管理

Cisco IOS XR ソフトウェアの Embedded Event Manager (EEM) は、Cisco IOS XR ソフトウェア プロセッサのフェールオーバー サービスの任意の一部で検出されたイベントの中央クリア ハ ウスとして機能します。EEMは、Cisco IOSXRソフトウェアシステム内の障害イベント、ディ ザスタ リカバリ、およびプロセス信頼性統計情報の検出を担当します。EEM イベントは、次 のような重要なイベントが発生したことを示す通知です。

- 許容値を逸脱した運用統計情報またはパフォーマンス統計情報(たとえば、空きメモリが クリティカルなしきい値未満に低下したなど)。
- 活性挿抜 (OIR)
- プロセスの終了。

EEM は、ソフトウェア エージェントおまたはイベント ディテクタに依存して、特定のシステ ム イベントが発生したときに通知します。イベントを検出すると、EEM は修正アクションを 開始できます。このアクションは、*policies* という名前のルーチンに規定されています。収集 されたイベントに対してアクションを適用できるようにするには、ポリシーを登録しておく必 要があります。ポリシーを登録しないと、アクションは発生しません。登録されたポリシーに より、検出される特定のイベント、およびそのイベントが検出された場合に実行される修正ア クションが EEM に通知されます。このようなイベントが検出されると、EEM により対応する ポリシーがイネーブル化されます。登録されたポリシーは、いつでもディセーブルにできま す。

EEM は、システムの各プロセスによって達成された信頼性の評価をモニタリングし、システ ムが全体的な信頼性または可用性を脅かすコンポーネントを検出できるようにします。

このモジュールでは、ネットワークでEEMポリシーを設定して管理し、ToolCommandLanguage (Tcl)スクリプトを使用して EEM ポリシーの書き込みおよびカスタマイズを実行しての障害 とイベントを処理するために必要なタスクについて説明します。

- Embedded Event Manager [ポリシーの設定および管理の前提条件](#page-1-0) (2 ページ)
- Embedded Event Manager [ポリシーの設定および管理について](#page-1-1) (2ページ)
- Embedded Event Manager [ポリシーの設定および管理方法](#page-12-0) (13 ページ)

# <span id="page-1-0"></span>**Embedded Event Manager** ポリシーの設定および管理の前 提条件

適切なタスク ID を含むタスク グループに関連付けられているユーザ グループに属している必 要があります。このコマンド リファレンスには、各コマンドに必要なタスク ID が含まれま す。ユーザ グループの割り当てが原因でコマンドを使用できないと考えられる場合、AAA 管 理者に連絡してください。

# <span id="page-1-1"></span>**Embedded Event Manager** ポリシーの設定および管理につ いて

### **Event Management**

Cisco IOS XR ソフトウェア システムの Embedded Event Manager(EEM)には、基本的にシス テム イベント管理が含まれます。イベントは、システム内で起こった重要なオカレンス(エ ラーに限らず)です。Cisco IOS XR ソフトウェアの EEM は、これらのイベントを検出し、適 切な応答を実行します。

システム管理者は、EEM を使用して、システムの現在の状態に基づいて適切なアクションを 指定できます。たとえば、システム管理者は EEM を使用して、ハードウェア デバイスの交換 が必要になったときに、電子メールによる通知を要求することができます。

EEM は、システムをモニタしてイベントを検出するルーチンである「イベント ディテクタ」 と相互作用します。EEM は、syslog に提供したイベント ディテクタに依存して、特定のシス テムイベントが発生したことを検出します。syslogメッセージとのパターン一致を使用し、タ イマー イベント ディテクタにも依存して、特定の日時が生じたことを検出します。

イベントを検出すると、EEM は応答アクションを開始できます。これらのアクションは、ポ リシー ハンドラと呼ばれるルーチンに含まれています。ポリシーは、Tcl API を使用してユー ザにより書き込まれたTclスクリプト(EEMスクリプト)によって定義されます。イベント検 出用のデータが収集されている間は、そのイベントに応答するポリシーが登録されるまでアク ションは実行されません。登録時には、ポリシーから EEM に、ポリシーが特定のイベントを 検索していることが通知されます。イベントを検出すると、EEM はポリシーをイネーブルに します。

EEM は、システムの各プロセスによって達成された信頼性の評価を監視します。テスト中に これらのメトリックを使用して、どのコンポーネントが信頼性または可用性の目標に到達して いないかを特定し、修正アクションを実行できるようにすることが可能です。

# システム イベント処理

イベント通知を受信すると、EEM は次のアクションを実行します。

- 確立されたポリシー ハンドラを確認し、ポリシー ハンドラが存在する場合、EEM はコー ルバックルーチン (*EEM* ハンドラ)を開始するか、Tool Command Language (Tcl) スク リプト(*EEM* スクリプト)を実行してポリシーを実装します。ポリシーには、組み込み EEM アクションが含まれる場合があります。
- イベント通知に加入しているプロセスに通知します。
- システム内の各プロセスの信頼性メトリック データを記録します。
- アプリケーション プログラム インターフェイス(API)を介して、EEM により維持され ているシステム情報へのアクセスを提供します。

## **Embedded Event Manager** スクリプト

イベントを検出すると、EEM はポリシーと呼ばれるルーチンで規定された修正アクションを 開始できます。収集されたイベントに対してアクションを適用できるようにするには、ポリ シーを登録しておく必要があります。ポリシーを登録しないと、アクションは発生しません。 登録されたポリシーにより、検出する特定のイベント、およびそのイベントが検出された場合 に実行される修正アクションが EEM に通知されます。このようなイベントが検出されると、 EEMにより対応するポリシーが実行されます。Tool Command Language (Tcl) は、ポリシーを 定義するスクリプト言語として使用され、Embedded Event Manager スクリプトはすべて Tcl で 記述されます。EEM スクリプトは、**event manager policy** コンフィギュレーション コマンドを 使用して EEM で識別されます。EEM スクリプトは、**no event manager policy** コマンドが入力 されない限り、EEM によるスケジューリングが可能なままになります。

さらに、IOS XR オペレーティング システムに付属のオンボード Tcl スクリプトを使用して、 ユーザは独自の TCL ベースのポリシーを記述できます。シスコでは、EEM ポリシーの記述に 活用できる Tcl コマンド拡張の形式で、Tcl 言語の機能を拡張しています。EEM Tcl コマンド 拡張の詳細については、を参照してください。 [Embedded](#page-2-0) Event Manager ポリシー Tcl コマンド [拡張カテゴリ](#page-2-0) (3 ページ)

EEM スクリプトの作成には、次の手順が含まれます。

- ポリシーの実行時に決定に使用される基準を確立する、イベント Tcl コマンド拡張の選 択。
- イベントの検出に関連付けられているイベント ディテクタ オプションの定義。
- 検出されたイベントのリカバリまたは検出されたイベントに対する応答を実装するアク ションを選択すること。

# <span id="page-2-0"></span>**Embedded Event Manager** ポリシー **Tcl** コマンド拡張カテゴリ

この表には、EEM ポリシー Tcl コマンド拡張のさまざまなカテゴリの一覧を示します。

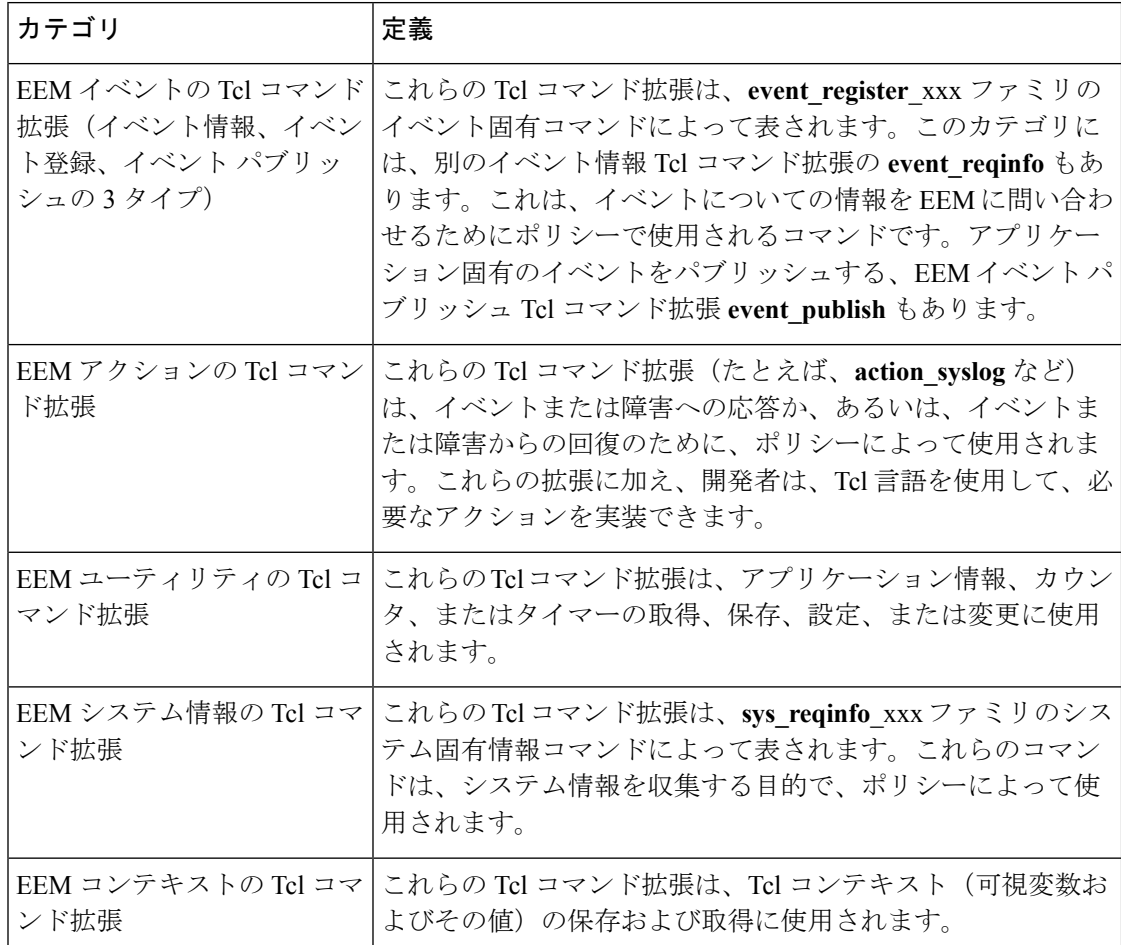

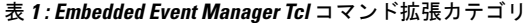

# <span id="page-3-0"></span>**Embedded Event Manager** 用のシスコ ファイル命名規則

すべての EEM ポリシー名、ポリシー サポート ファイル(たとえば、電子メール テンプレー ト ファイル)、およびライブラリ ファイル名は、シスコのファイル命名規則に従う必要があ ります。これに関連し、EEM ポリシーのファイル名は次の仕様に従います。

- オプションのプレフィックス Mandatory. がある場合、これは、システム ポリシーがまだ 登録されていない場合に、自動的に登録される必要があるシステムポリシーであることを 示します(たとえば Mandatory.sl\_text.tcl)。
- 指定された 1 つ目のイベントの 2 文字の省略形が含まれるファイル名の本体部(下の表を 参照)、下線部、および、ポリシーをさらに示す説明フィールド部。
- ファイル名拡張子部は .tcl と定義されます。

EEM の電子メール テンプレート ファイルは、email template のファイル名のプレフィックス と、後続の電子メール テンプレートの使用状況を示す省略形で構成されます。

EEM ライブラリ ファイル名は、ライブラリの使用状況を示す説明フィールドを含むファイル 名の本体部と、後続の lib、および.tcl というファイル名拡張子で構成されます。

<span id="page-4-0"></span>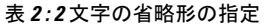

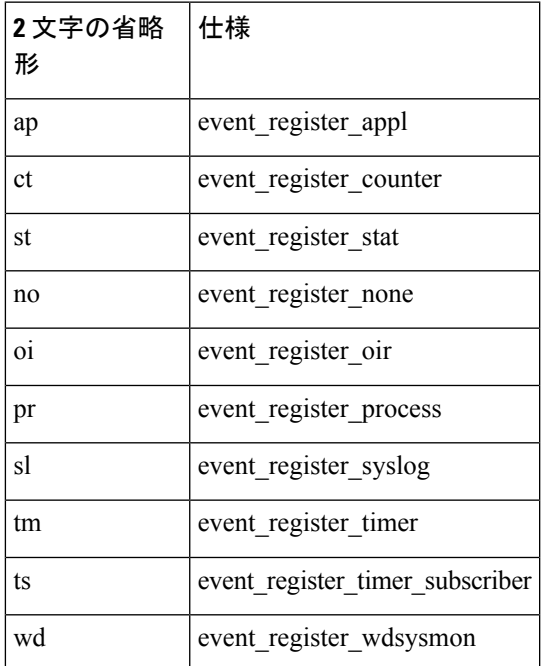

# **Embedded Event Manager** の組み込みアクション

EEM の組み込みアクションは、EEM ハンドラが動作するときにハンドラから要求できます。 次の表に、各 EEM ハンドラ要求またはアクションを示します。

表 **<sup>3</sup> : Embedded Event Manager** の組み込みアクション

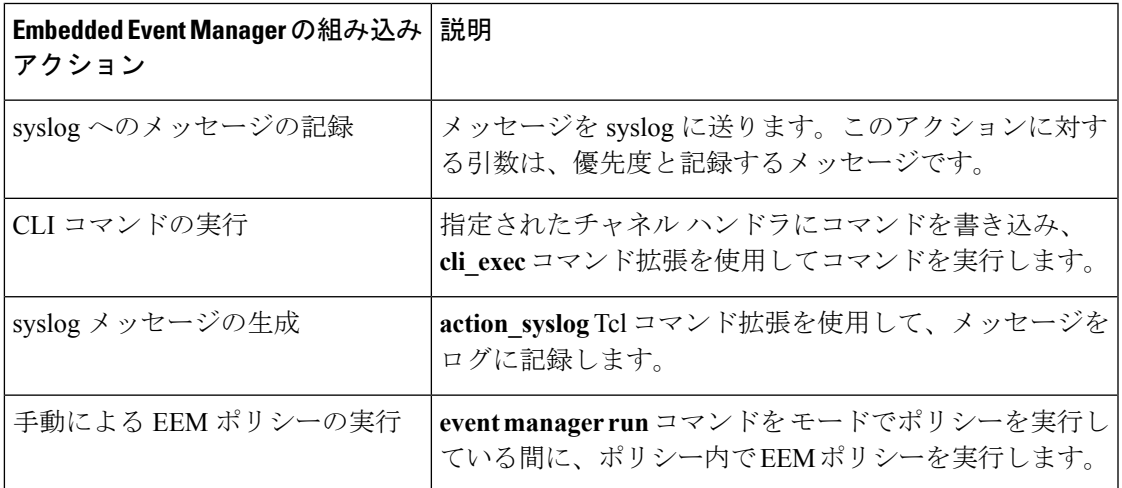

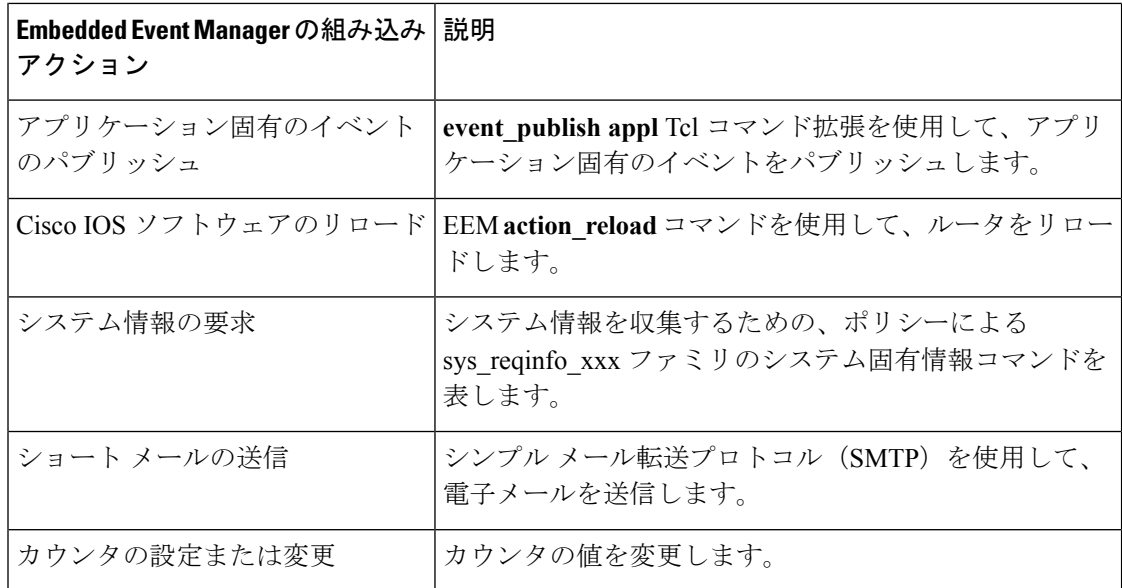

EEM ハンドラは、CLI コマンドを実行できる必要があります。Tcl スクリプトの中からの CLI コマンドの実行を許可するために、Tcl シェルでコマンドを使用できます。

# アプリケーション固有の組み込みイベント管理

どの Cisco IOS XR ソフトウェア アプリケーションも、アプリケーション定義のイベントを定 義してパブリッシュできます。アプリケーション定義のイベントは、コンポーネント名とイベ ント名の両方を含む名前で識別され、アプリケーション開発者が独自のイベント ID を割り当 てることができます。アプリケーションで定義されたイベントは、サブスクライバがいない場 合でも、Cisco IOS XR ソフトウェア コンポーネントによって発行できます。この場合、イベ ントは EEM によって解除されるため、サブスクライバはアプリケーション定義のイベントを 必要に応じて受信できます。

システム イベントを受信するためにサブスクライブする EEM スクリプトは、次の順序で処理 されます。

- **1.** 次の CLI コンフィギュレーション コマンドが入力されます:**event manager policy** *scriptfilename* **username** *username*
- **2.** EEM は EEM スクリプトをスキャンして **eem event event\_type** キーワードを探し、指定し たイベントに対してスケジュールされるようにEEMスクリプトをサブスクライブします。
- **3.** イベント ディテクタがイベントを検出し、EEM に通知します。
- **4.** EEM はイベント処理をスケジュールし、EEM スクリプトが実行されます。
- **5.** EEM スクリプト ルーチンが戻ります。

# イベント検出とリカバリ

EEM は、イベント ディテクタと呼ばれるソフトウェア エージェントを使用してシステム内の 異なるコンポーネントのモニタリングをサポートする、柔軟でポリシードリブンのフレーム ワークです。イベント ディテクタは、他の Cisco IOS XR ソフトウェア コンポーネントと EEM の間のインターフェイスを提供する個別のプログラムです。イベント ディテクタ (イベント パブリッシャ)はイベントを選別し、イベントサブスクライバ(ポリシー)によって提供され たイベント仕様と一致するときに、それらをパブリッシュします。イベントディテクタは、注 目するイベントが発生したときに EEM サーバに通知します。

EEMイベントは、システム内で何か重要なことが起きたことを示す通知として定義されます。 イベントには次の 2 つのカテゴリがあります。

- システム EEM イベント
- アプリケーション定義イベント

システムEEMイベントはEEMに組み込まれており、イベントを発生する障害ディテクタに基 づいてグループ化されます。API の中で定義されたシンボリックな ID で識別されます。

一部の EEM システム イベントは、アプリケーションがモニタリングを要求したかどうかにか かわらずEEMによってモニタされます。そのようなイベントを、組み込みEEMイベントと呼 びます。他の EEM イベントは、アプリケーションが EEM イベント モニタリングを要求した 場合のみモニタされます。EEM イベント モニタリングは、EEM アプリケーション API または EEM スクリプティング インターフェイスを通じて要求されます。

一部のイベント ディテクタは、同じセキュア ドメイン ルータ (SDR) または管理プレーンの 中の他のハードウェアカードに分散させて、それらのカード上で動作する分散コンポーネント をサポートできます。

次のイベント ディテクタがサポートされています。

### **System Manager** イベント ディテクタ

System Manager イベント ディテクタには、次の 4 つの役割があります。

- プロセス信頼性メトリック データを記録します。
- 未処理の EEM イベント モニタリング要求があるプロセスをスクリーニングします。
- スクリーニング条件に一致するプロセスのためのイベントをパブリッシュします。
- スクリーニング条件に一致しないイベントについて、デフォルトのアクションを実行する ように System Manager に依頼します。

System Managerイベントディテクタは、System Managerと通信して、プロセスの起動通知と終 了通知を受信します。この通信は、System Managerが使用可能なプライベートAPIを通じて行 われます。オーバーヘッドを最小化するため、APIの一部はSystem Managerプロセス空間の中 にあります。プロセスが終了するとき、System Manager は、イベント ディテクタ API を呼び 出す前に、ヘルパープロセスを起動します(process.startupファイルで指定されている場合)。

プロセスはコンポーネントID、SystemManagerによって割り当てられたジョブID、またはロー ド モジュールのパス名にプロセス インスタンス ID を加えたもので識別されます。プロセス インスタンス ID は、プロセスを同じパス名の他のプロセスと区別するために割り当てられる 整数です。プロセスの最初のインスタンスにはインスタンス ID 値 1 が割り当てられ、次に 2 というように割り当てられます。

System Manager イベント ディテクタは、次の表に示す EEM イベントの EEM イベント モニタ リング要求を処理します。

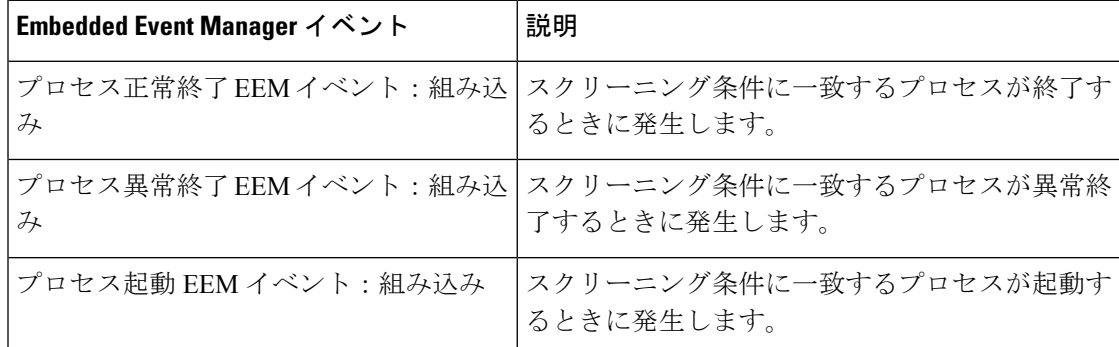

表 **<sup>4</sup> : System Manager** イベント ディテクタ イベント モニタリング要求

System Manager イベント ディテクタ プロセス異常終了イベントが発生した場合、デフォルト のアクションにより、System Manager の組み込み規則に従ってプロセスが再起動されます。

EEM と System Manager の間の関係は、プロセスの起動通知と終了通知を受信する目的で EEM によりSystemManagerに提供されているプライベートAPIを通じて厳格に行われます。System Manager が API を呼び出すとき、信頼性メトリック データが収集され、EEM イベント一致の ためにスクリーニングが実行されます。一致が見つかった場合、SystemManagerイベントディ テクタにメッセージが送信されます。プロセス異常終了の場合、EEM がプロセスの再起動を 処理することを通知して戻ります。一致しない場合、SystemManagerがデフォルトのアクショ ンを適用すべきことを通知して戻ります。

### タイマー サービス イベント ディテクタ

タイマー サービス イベント ディテクタは、時間に関連する EEM イベントを実装します。こ れらのイベントは、複数のプロセスが同じ EEM イベントの通知を待つことができるように、 ユーザ定義 ID を通じて識別されます。

タイマー サービス イベント ディテクタは、日付/時刻経過 EEM イベントの EEM イベント モ ニタリング要求を処理します。このイベントは、現在の日付または時刻が、アプリケーション によって要求された指定の日付または時刻を過ぎた場合に発生します。

### **syslog** イベント ディテクタ

syslog イベント ディテクタは、syslog EEM イベントのための syslog メッセージ スクリーニン グを実現します。このルーチンは、プライベートAPIを通じてsyslogデーモンと通信します。 オーバーヘッドを最小化するため、API の一部は syslog デーモン プロセスの中にあります。

メッセージ重大度コードまたはメッセージ テキスト フィールドに対するスクリーニング機能 を利用できます。

syglog イベント ディテクタは、次の表に示すイベントの EEM イベント モニタリング要求を処 理します。

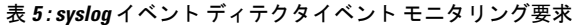

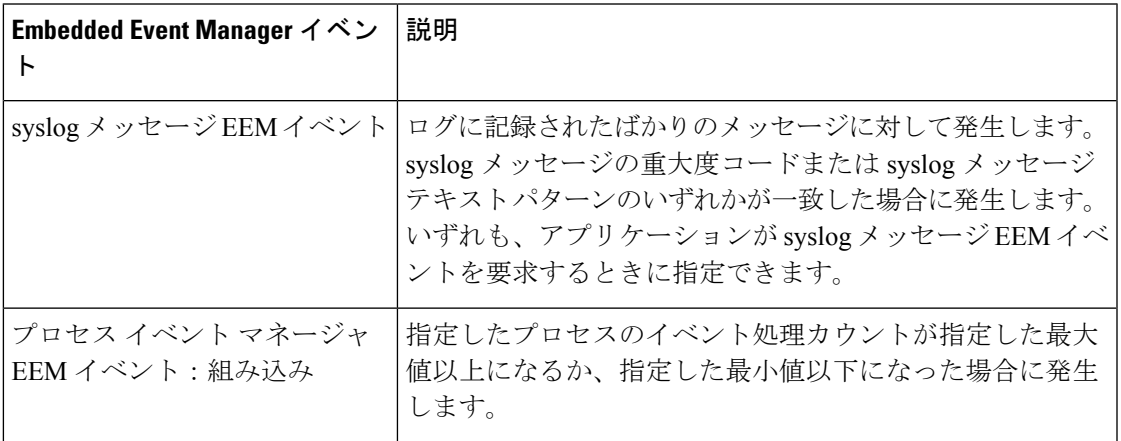

### **None** イベント ディテクタ

None イベント ディテクタは、Cisco IOS XR ソフトウェア **event manager run** CLI コマンドが EEM ポリシーを実行したときにイベントをパブリッシュします。EEM は、ポリシーそのもの に含まれるイベント仕様に基づいてポリシーをスケジューリングし、実行します。EEM ポリ シーは識別される必要があり、手動での実行が許可されるように、**event manager run** コマン ドが実行される前に登録される必要があります。

イベント マネージャの None ディテクタを使用すると、CLI を使用して Tcl スクリプトを実行 できます。スクリプトは実行前に登録します。Cisco IOS XR ソフトウェア バージョンは、 Cisco IOS EEM と同様の構文を備えているため(詳細は該当する EEM のマニュアルを参照し てください)、Cisco IOS EEM を使用して作成したスクリプトは、最小限の変更により Cisco IOS XR ソフトウェアで実行できます。

### **Watchdog System Monitor** イベント ディテクタ

**Cisco IOSXR** ソフトウェア用の **WatchdogSystem Monitor**(**IOSXRWDSysMon**)イベント ディテク タ

Cisco IOS XR ソフトウェア Watchdog System Monitor イベント ディテクタは、次のいずれかが 発生したときにイベントをパブリッシュします。

- Cisco IOS XR ソフトウェア プロセスでの CPU の利用率がしきい値を超えたとき。
- Cisco IOS XR ソフトウェア プロセスでのメモリの利用率がしきい値を超えたとき。

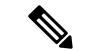

Cisco IOS XR ソフトウェア プロセスは、Cisco IOS XR ソフトウェア モジュール方式プロセス と区別するために使用されます。 (注)

同時に2つのイベントがモニタリングされることがあります。指定されたしきい値を超えるた めに1つのイベントを必要とするか、両方のイベントを必要とするかを、イベントパブリッシ ング基準で指定できます。

Cisco IOS XR ソフトウェア Watchdog System Monitor イベント ディテクタは、以下の表に示す イベントを処理します。

表 **<sup>6</sup> : Watchdog System Monitor** イベント ディテクタ要求

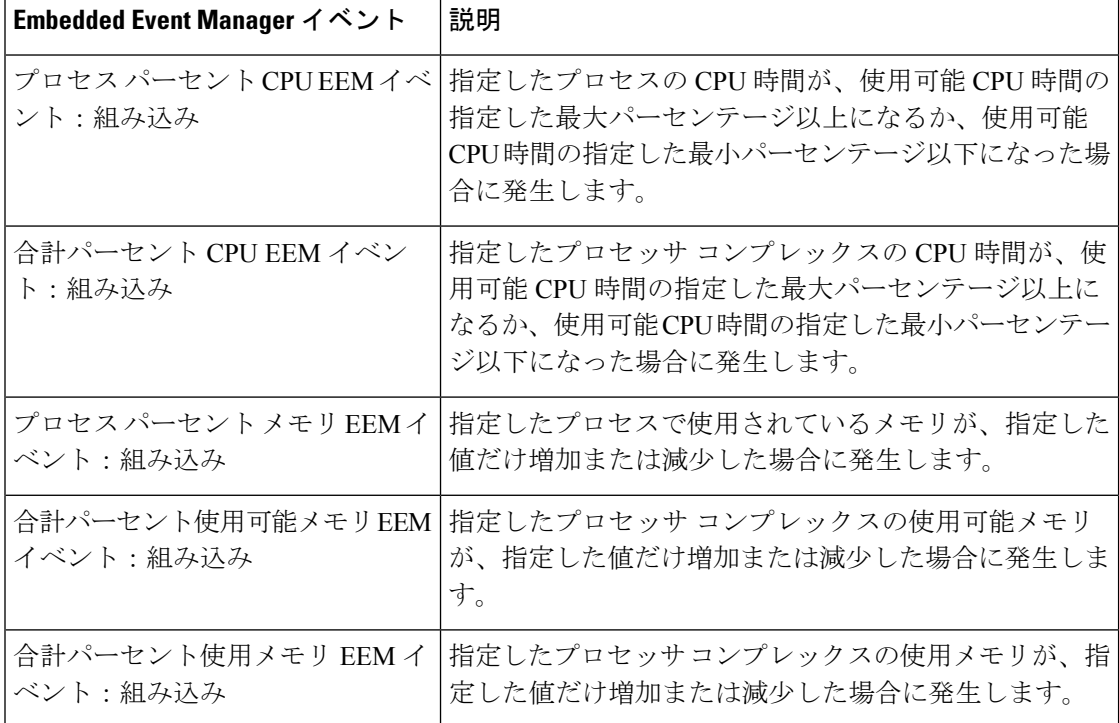

**Cisco IOS XR** ソフトウェア モジュール方式のための **Watchdog System Monitor**(**WDSysMon**)イ ベント ディテクタ

Cisco IOS XR ソフトウェア ソフトウェア モジュール方式 Watchdog System Monitor イベント ディテクタは、CiscoIOSXRソフトウェアモジュール方式プロセスの無限ループ、デッドロッ ク、メモリ リークを検出します。

### 分散イベント ディテクタ

EEM イベント ディテクタと通信し、非常に独立した実装を持つ、分散したハードウェア カー ド上で動作する Cisco IOS XR ソフトウェア コンポーネントには、分散 EEM イベント ディテ クタが必要です。分散イベント ディテクタでは、EEM 通信チャネルへのローカル ハードウェ アカードをアクティブにしなくても、ローカルプロセスのEEMイベントをスケジューリング できます。

次のイベント ディテクタが Cisco IOS XR ソフトウェア ラインカードで動作します。

- System Manager 障害ディテクタ
- Wdsysmon 障害ディテクタ
- Counter イベント ディテクタ
- OIR イベント ディテクタ
- Statistic イベント ディテクタ

# **Embedded Event Manager** イベントのスケジューリングおよび通知

EEM ハンドラがスケジュールされている場合、EEM ハンドラは、イベント要求を作成するプ ロセスのコンテキスト(EEM スクリプトの場合は、Tcl シェル プロセス コンテキスト)で動 作します。EEM ハンドラを実行するプロセスに対して発生するイベントの場合、イベント ス ケジューリングは、ハンドラが終了するまでブロックされます。代わりに、定義されたデフォ ルトのアクション(存在する場合)が実行されます。

EEM サーバは、要求された場合に、クライアント プロセスの再起動にまたがって、イベント スケジューリングと通知項目が格納されたキューを保持します。

## 信頼性統計情報

システムの信頼性メトリック データが EEM によって保持されています。データはチェックポ イントに定期的に書き込まれます。信頼性メトリック データは、各ハードウェア カードと、 System Manager によって処理される各プロセスについて保持されます。

ハードウェア カードの信頼性メトリック データ

ハードウェア カードの信頼性メトリック データは、ディスク ID で索引付けされた表に記録さ れます。

ハードウェア カードによって保持されるデータは、次のとおりです。

- 最新の起動時刻
- 最新の正常終了時刻(制御されたスイッチオーバー)
- 最新の異常終了時刻(非同期スイッチオーバー)
- 最新の異常のタイプ
- 累積使用可能時間
- 累積使用不能時間
- ハードウェア カード開始回数
- ハードウェア カード正常シャットダウン回数
- ハードウェア カード異常シャットダウン回数

#### プロセス信頼性メトリック データ

信頼性メトリックデータは、SystemManagerによって処理される各プロセスについて保持され ます。このデータには、プライマリまたはバックアップ ハードウェア カードで動作するスタ ンバイ プロセスが含まれています。データは、ハードウェア カード ディスク ID、プロセス パス名、複数のインスタンスがあるプロセスの場合はプロセスインスタンスを組み合わせたも のでインデックスが作成されたテーブルに記録されます。

プロセスの終了には次の場合が含まれます。

- 正常終了:プロセスは終了値 0 で終了します。
- プロセスによる異常終了:プロセスは 0 でない終了値で終了します。
- Linux による異常終了:Linux オペレーティング システムがプロセスを中断します。
- プロセス終了APIによるプロセス異常終了:プロセス終了APIによりプロセスが終了しま す。

プロセスが保持するデータは次のとおりです。

- 最新のプロセス起動時刻
- 最新のプロセス正常終了時刻
- 最新のプロセス異常終了時刻
- 最新のプロセス異常終了のタイプ
- 以前の 10 回のプロセス終了時刻とタイプ
- 累積プロセス使用可能時間
- 累積プロセス使用不能時間
- 累積プロセス実行時間(プロセスが実際に CPU で動作した時間)
- 起動回数
- 正常終了回数
- 異常終了回数
- 過去 60 分間の異常障害回数
- 過去 24 時間の異常障害回数
- 過去 30 日間の異常障害回数

# <span id="page-12-0"></span>**Embedded Event Manager** ポリシーの設定および管理方法

## 環境変数の設定

EEM環境変数は、ポリシーの実行前にポリシーに対して外部定義されたTclグローバル変数で す。EEM ポリシー エンジンは、障害およびその他のイベントが発生したときに通知を受け取 ります。EEM ポリシーは、システムの現在の状態に基づいて回復を実行し、該当するイベン トのポリシーに指定されたアクションを実行します。回復アクションはポリシーが実行された ときにトリガーされます。

通例として、シスコで定義されているすべての環境変数の名前は、他の変数と区別するために アンダースコア文字で始まります(show\_cmd など)。

**event manager environment***var-name var-value* コマンドを使用して、環境変数と値を設定でき ます。

**event manager environment** コマンドを使用して設定される前または後に、すべての EEM 環境 変数の名前および値を表示するには、**showevent manager environment**コマンドを使用します。

### 設定例

次の例では、一連の EEM 環境変数を定義する方法を示します。

```
RP/0/RP0/CPU0:Router# configure
RP/0/RP0/CPU0:Router(config)# event manager environment cron entry 0-59/2 0-23/1 * *
0 - 7RP/0/RP0/CPU0:Router(config)# event manager environment _email_from beta@cisco.com
RP/0/RP0/CPU0:Router(config)# event manager environment _email_to beta@cisco.com
RP/0/RP0/CPU0:Router(config)# commit
RP/0/RP0/CPU0:Router(config)# end
RP/0/RP0/CPU0:Router# show event manager environment
```
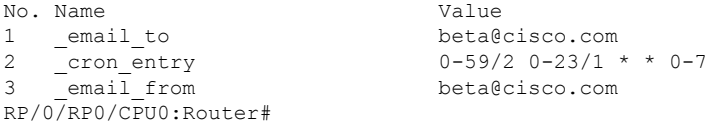

# **Embedded Event Manager** ポリシーの登録

イベントがトリガーされたときにポリシーを実行するため、EEM ポリシーを登録する必要が あります。EEM ポリシーの登録は、**event manager policy** コマンドを使用して実行されます。 EEM スクリプトは、このコマンドの **no** 形式が入力されない限り、EEM によるスケジューリ ングが可能です。ポリシーを登録する前に、**show event manager policy available** コマンドを使 用して、登録できる EEM ポリシーを表示します。

EEMは、ポリシー自体に含まれているイベントの指定内容に基づいて、ポリシーをスケジュー リングおよび実行します。**event manager policy** コマンドが呼び出されると、EEM はポリシー を確認し、指定されたイベントが発生した場合に実行されるように登録します。

EEM ポリシーの登録時に以下を指定する必要があります。

• **username**:スクリプトを実行するユーザ名を指定します。

- **persist-time**:ユーザ名の認証が有効な秒数を定義します。このキーワードは任意です。デ フォルト **persist-time** は 3600 秒(1 時間)です。
- **system**または**user**:ポリシーをシステム定義またはユーザ定義のポリシーとして指定しま す。このキーワードは任意です。

EEM ポリシーを登録する前に、AAA 認可(aaa authorization eventmanager コマンドなど)を 設定する必要があります。AAA 認可の設定の詳細については、『*Configuring AAA Services on Cisco IOS XR* ソフトウェア 』の「*Configuring AAA Services*」モジュールを参照してください。 (注)

ポリシーが登録されると、それらの登録は**show event managerpolicy registered**コマンドによっ て確認できます。

#### 設定例

次に、ユーザ定義の EEM ポリシーを登録する例を示します。

```
RP/0/RP0/CPU0:Router# show event manager policy available
RP/0/RP0/CPU0:Router# configure
RP/0/RP0/CPU0:Router(config)# event manager policy cron.tcl username tom type user
RP/0/RP0/CPU0:Router# show event manager policy registered
```
# **Tcl** を使用した **Embedded Event Manager** ポリシーの記述方法

ここでは、Tool Command Language(Tcl)スクリプトを使用して、Cisco IOS XR ソフトウェア の障害とイベントを処理するための、カスタマイズした Embedded Event Manager(EEM)ポリ シーを作成する方法について説明します。

この項では、次の作業について説明します。

### **EEM Tcl** スクリプトの登録と定義

環境変数を設定し、EEMポリシーを登録するには、この作業を実行します。EEMは、ポリシー そのものに含まれるイベント仕様に基づいてポリシーをスケジューリングし、実行します。 EEM ポリシーが登録されると、ソフトウェアによって、ポリシーが調べられ、指定されたイ ベントの発生時に実行されるよう、登録されます。

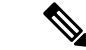

Tcl スクリプト言語で作成されたポリシーが使用できる必要があります。サンプル ポリシーが システム ポリシー ディレクトリに格納されています。 (注)

#### 設定例

次に、EEM ポリシーを登録して定義する例を示します。

```
RP/0/RP0/CPU0:Router# show event manager environment all
RP/0/RP0/CPU0:Router# configure
RP/0/RP0/CPU0:Router(config)# event manager environment cron entry 0-59/2 0-23/1 * *
0 - 7RP/0/RP0/CPU0:Router(config)# event manager policy tm_cli_cmd.tcl username user_a type
system
RP/0/RP0/CPU0:Router(config)# commit
RP/0/RP0/CPU0:Router# show event manager policy registered system
```

$$
\theta
$$

```
(注)
```
EEM ポリシーの登録を解除するには、**no event managerpolicy** コマンドを使用します。このコ マンドを使用すると、EEM ポリシーが実行コンフィギュレーション ファイルから削除されま す。

### **EEM** ポリシー実行の一時停止

一時的なパフォーマンスまたはセキュリティ面での理由から、ポリシーの登録解除ではなく一 時停止が必要なことがあります。必要に応じて、**event manager scheduler suspend** コマンドを 使用してすべての EEM ポリシーの実行をただちに一時停止することができます。

#### 設定例

次に、すべての EEM ポリシーの実行を一時停止する例を示します。

```
RP/0/RP0/CPU0:Router# show event manager policy registered system
RP/0/RP0/CPU0:Router# configure
RP/0/RP0/CPU0:Router(config)# event manager scheduler suspend
RP/0/RP0/CPU0:Router(config)# commit
```
### **EEM** ポリシーを格納するディレクトリの指定

ディレクトリは、ユーザ定義のポリシー ファイルまたはユーザ ライブラリ ファイルを格納す るために不可欠です。EEM ポリシーを記述する予定がない場合は、ディレクトリを作成する 必要はありません。EEM は、**event manager policy** *policy-name* **user** コマンドを入力すると、 ユーザポリシーディレクトリを検索します。EEMに対して識別する前にユーザポリシーディ レクトリを作成するには、**mkdir** コマンドを使用します。ユーザ ポリシー ディレクトリを作 成した後で、ユーザ ポリシー ディレクトリにポリシー ファイルをコピーするには、copy コマ ンドを使用します。**show event manager directory user [ library | policy ]** コマンドを使用して、 EEMユーザライブラリファイルまたはユーザ定義のポリシーファイルに使用するディレクト リを表示できます。

#### 設定例

次に、ユーザ ライブラリ ファイルの格納に使用するディレクトリを指定する例を示します。

RP/0/RP0/CPU0:Router# show event manager directory user library RP/0/RP0/CPU0:Router# configure RP/0/RP0/CPU0:Router(config)# event manager directory user library disk0:/usr/lib/tcl RP/0/RP0/CPU0:Router(config)# commit

## **Tcl** を使用した **EEM** ポリシーのプログラミング

Tcl コマンド拡張を使用してポリシーをプログラムするには、この作業を実行します。既存の ポリシーをコピーし、変更することを推奨します。EEM Tcl ポリシーには、event\_register Tcl コマンド拡張と本体の 2 つの必須部分が存在する必要があります。Tcl ポリシー構造と要件の 詳細については、を参照してください。 TCL を使用した EEM [ポリシー:詳細](#page-26-0) (27 ページ)

#### 手順

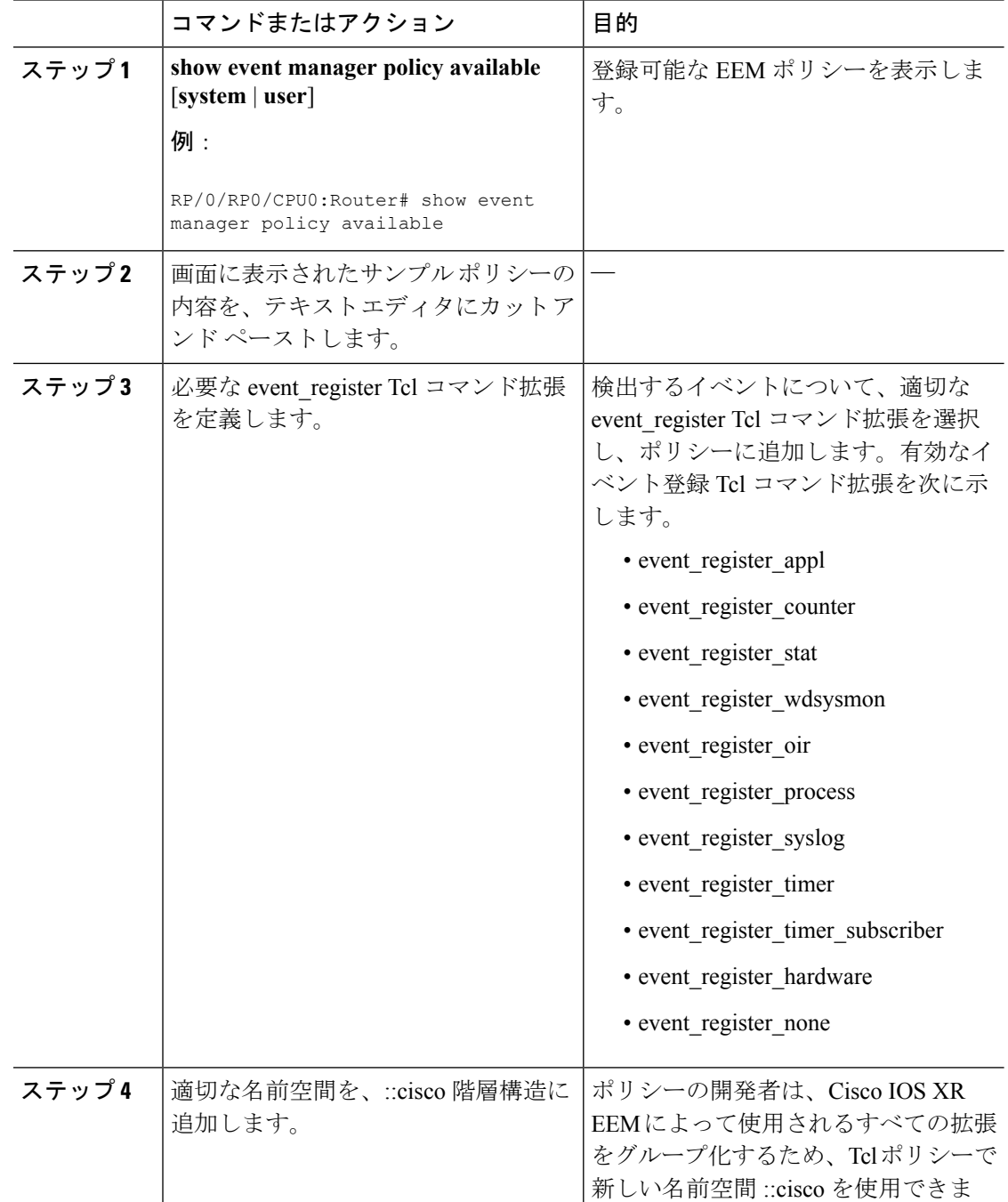

 $\mathbf I$ 

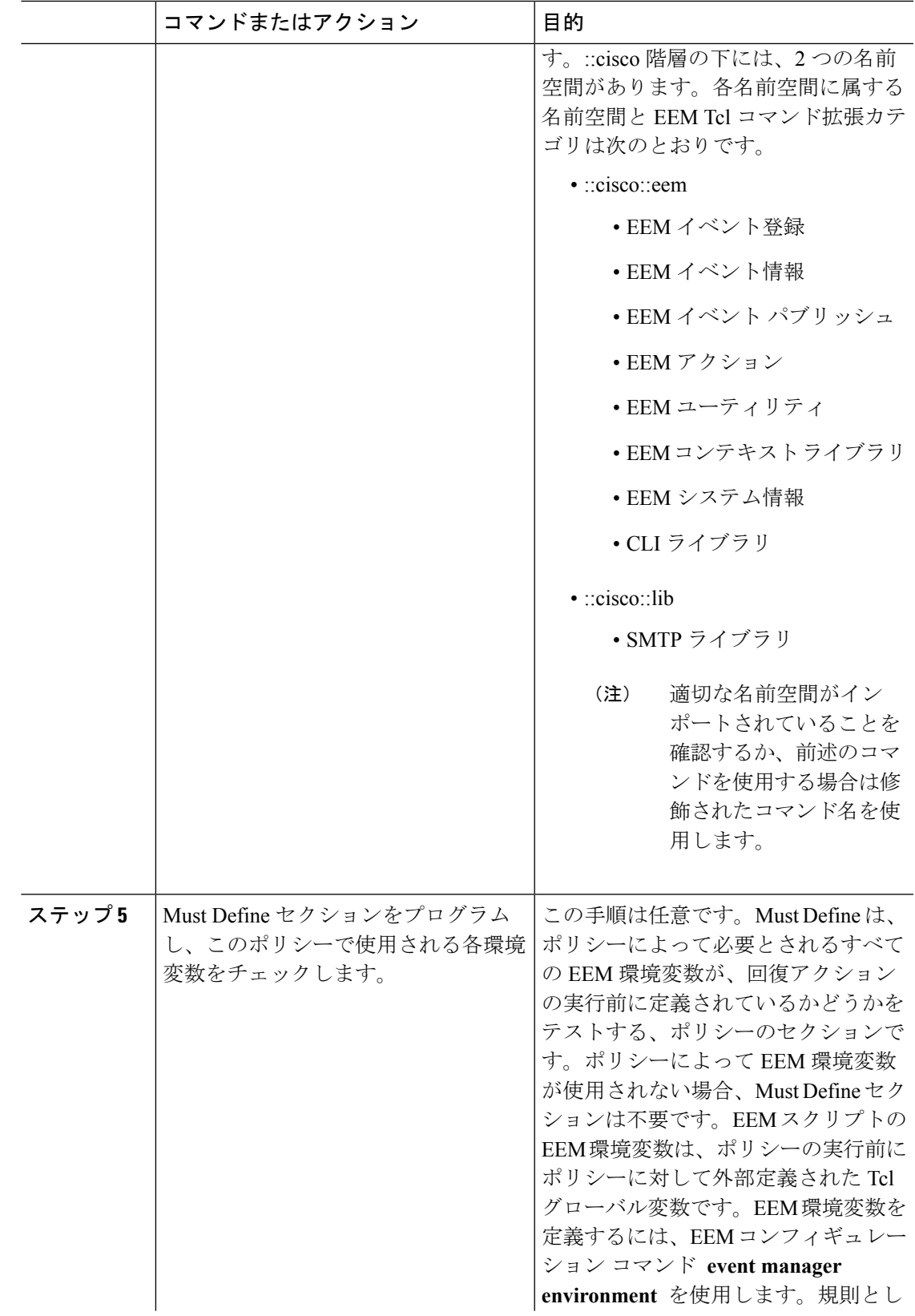

I

 $\overline{\phantom{a}}$ 

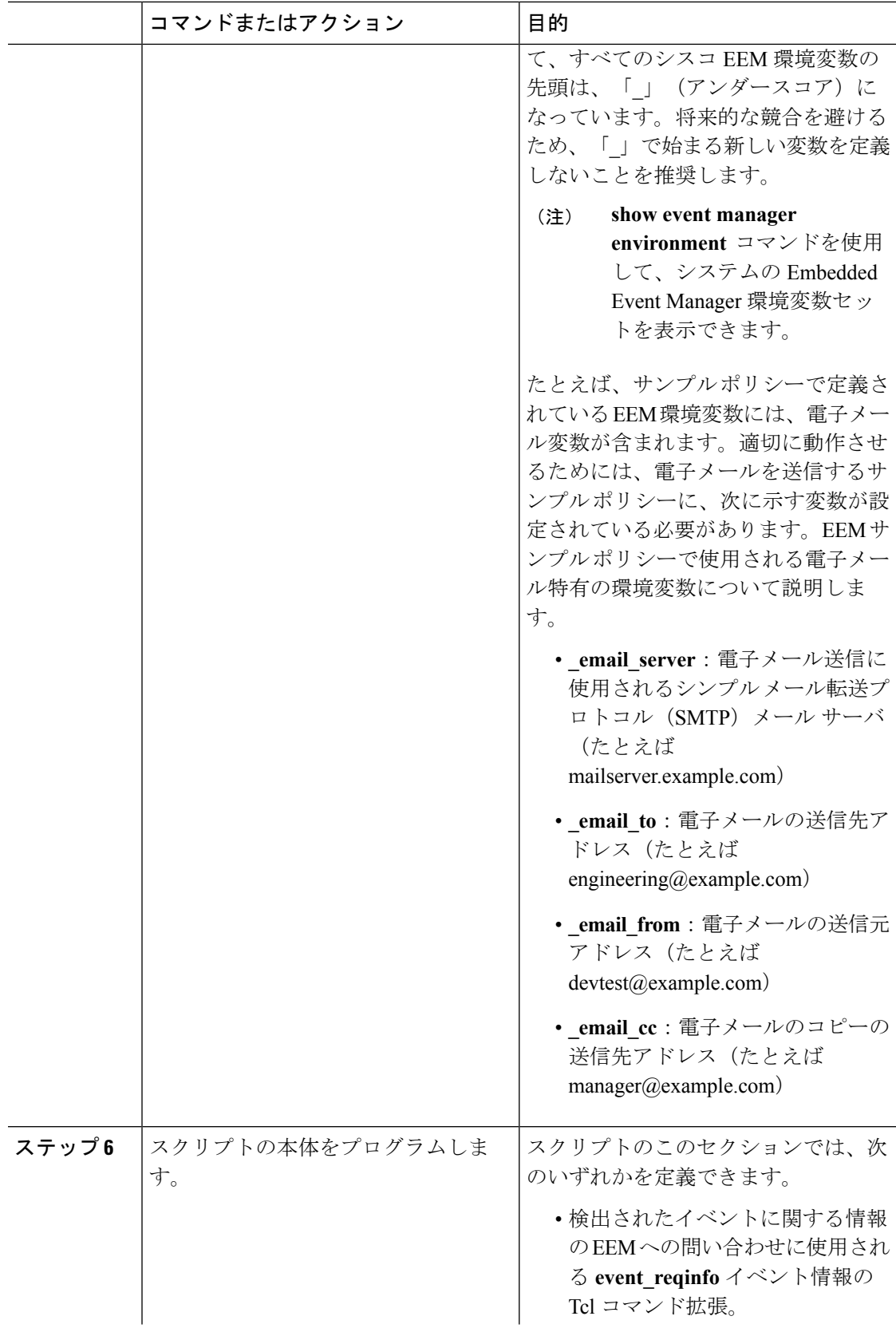

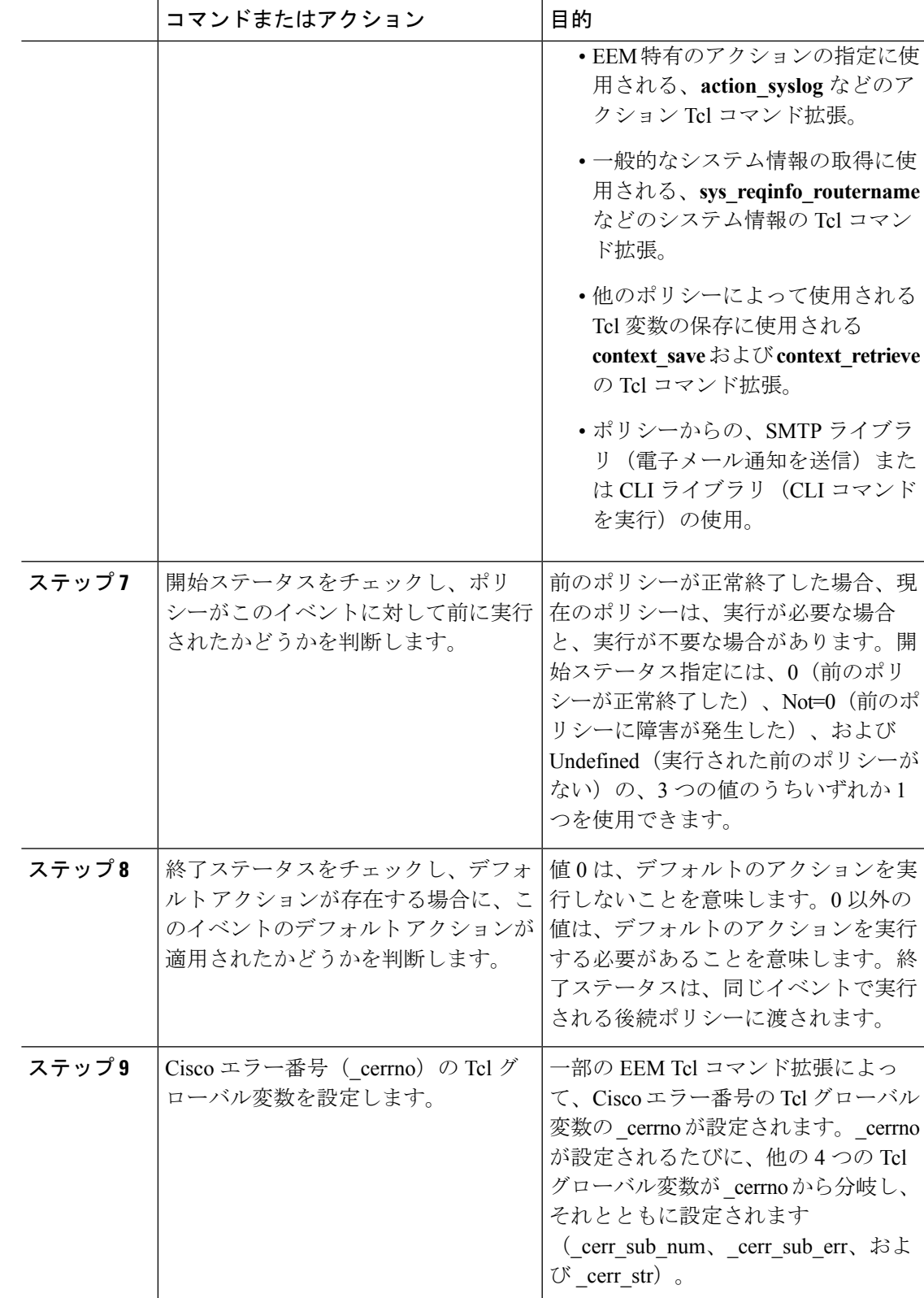

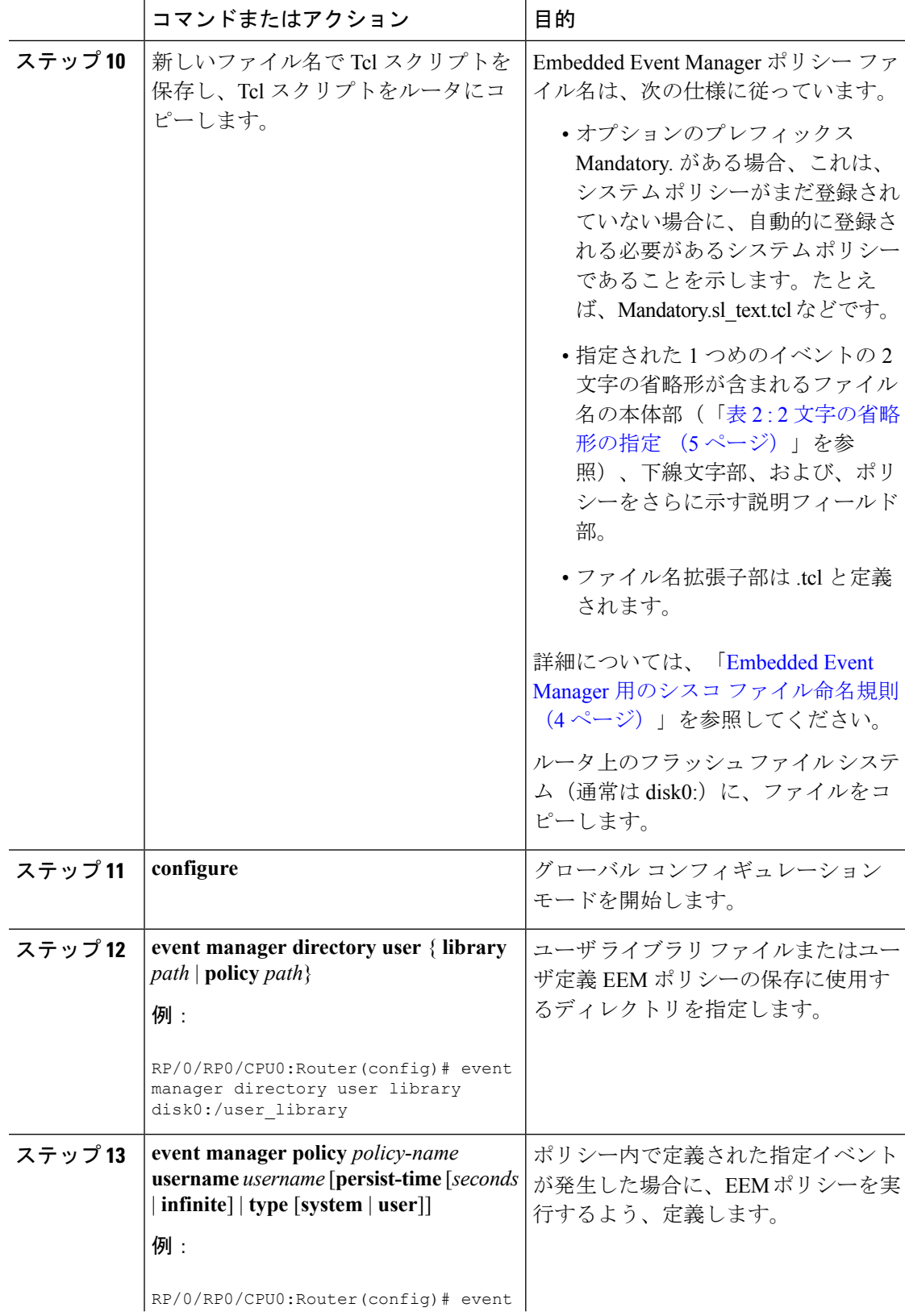

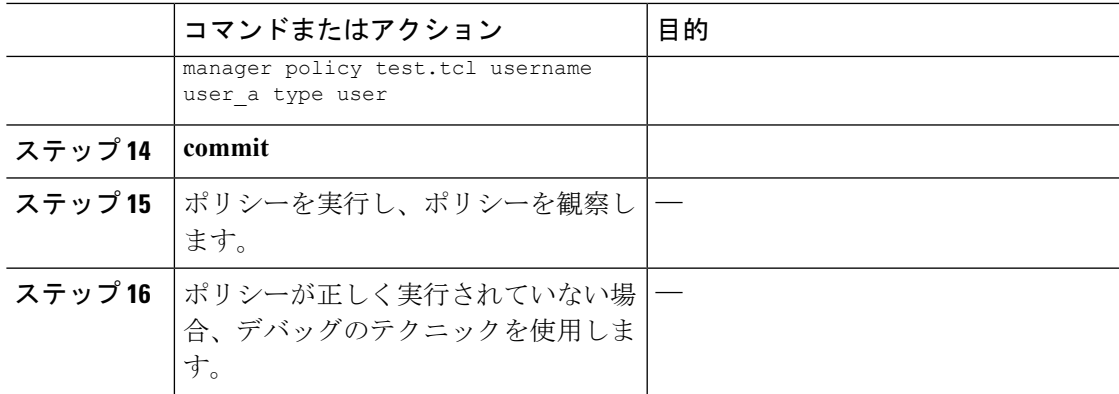

### **EEM** ユーザ **Tcl** ライブラリ索引の作成

Tcl ファイルのライブラリに含まれているすべての手順のディレクトリが含まれている、索引 ファイルを作成するには、この作業を実行します。この作業を行うと、EEM Tcl のライブラリ サポートをテストできます。この作業では、Tcl ライブラリ ファイルが含まれるライブラリ ディレクトリが作成され、ファイルがディレクトリにコピーされ、ライブラリファイルにある すべての手順のディレクトリが含まれる索引 tclIndex が作成されます。索引が作成されない場 合、Tcl 手順を参照する EEM ポリシーを実行するときに、Tcl 手順は見つかりません。

手順

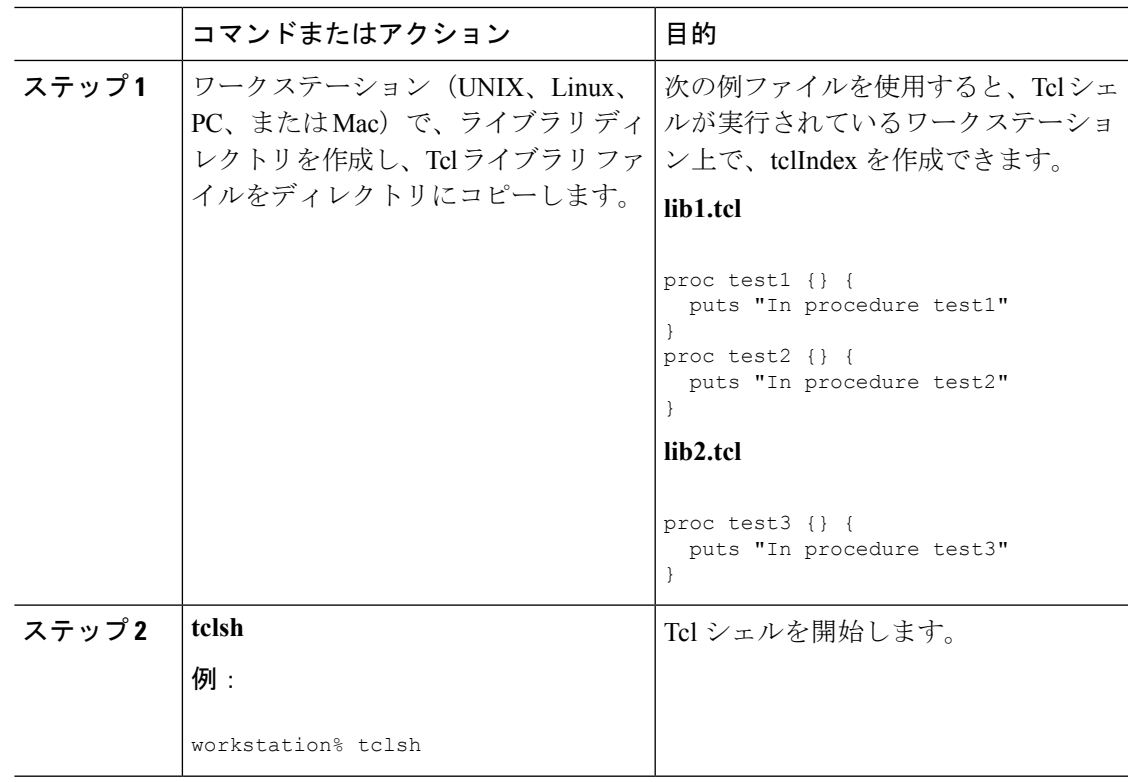

I

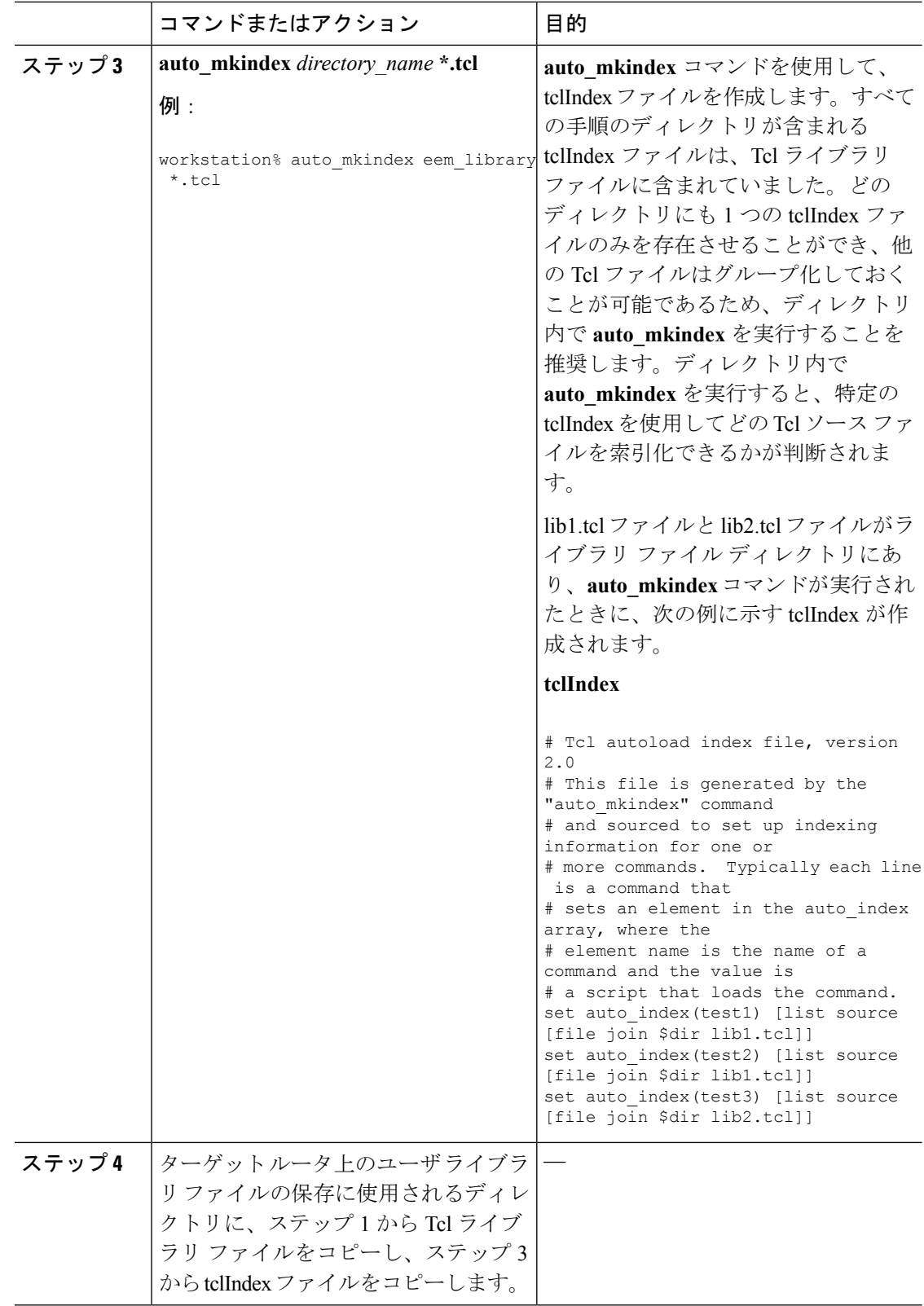

I

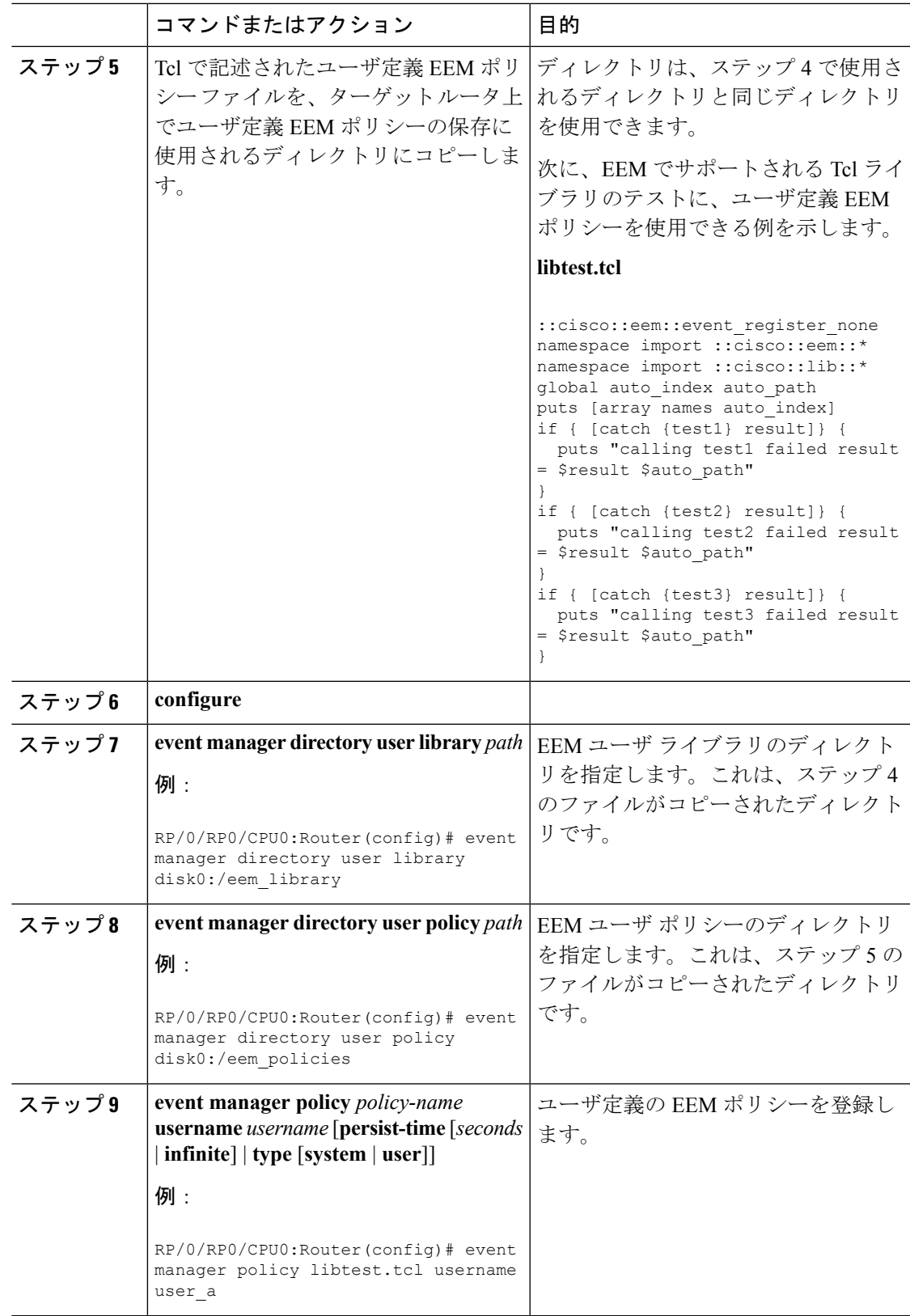

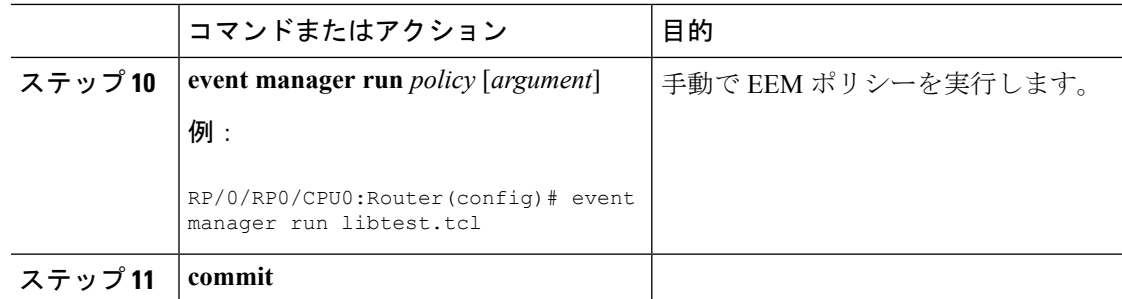

### **EEM** ユーザ **Tcl** パッケージ索引の作成

すべての Tcl パッケージのディレクトリと、Tcl パッケージ ファイルのライブラリに含まれる バージョン情報が含まれる、Tcl パッケージの索引ファイルを作成するには、この作業を実行 します。Tcl パッケージは、Tcl **package** キーワードを使用してサポートされます。

Tclパッケージは、EEMシステムライブラリディレクトリまたはEEMユーザライブラリディ レクトリのいずれかにあります。**package require** Tcl コマンドが実行されると、ユーザ ライブ ラリ ディレクトリで、まず、pkgIndex.tcl ファイルが検索されます。pkgIndex.tcl ファイルが ユーザディレクトリで見つからない場合、システムライブラリディレクトリが検索されます。

この作業では、**pkg\_mkIndex**コマンドを使用して、適切なライブラリディレクトリにTclパッ ケージ ディレクトリ pkgIndex.tcl ファイルが作成され、バージョン情報とともに、ディレクト リに含まれるすべての Tcl パッケージについての情報が含められます。索引が作成されない場 合、**package require** Tcl コマンドが含まれる EEM ポリシーが実行されたときに、Tcl パッケー ジは見つかりません。

EEM で Tcl パッケージ サポートを使用すると、ユーザは、Tcl の XML\_RPC などのパッケージ にアクセスできます。Tcl パッケージ インデックスが作成されるとき、Tcl スクリプトは、外 部エンティティに対する XML-RPC 呼び出しを容易に行うことができます。

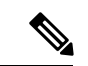

(注) C プログラミング コードで実装されるパッケージは、EEM ではサポートされません。

#### 手順

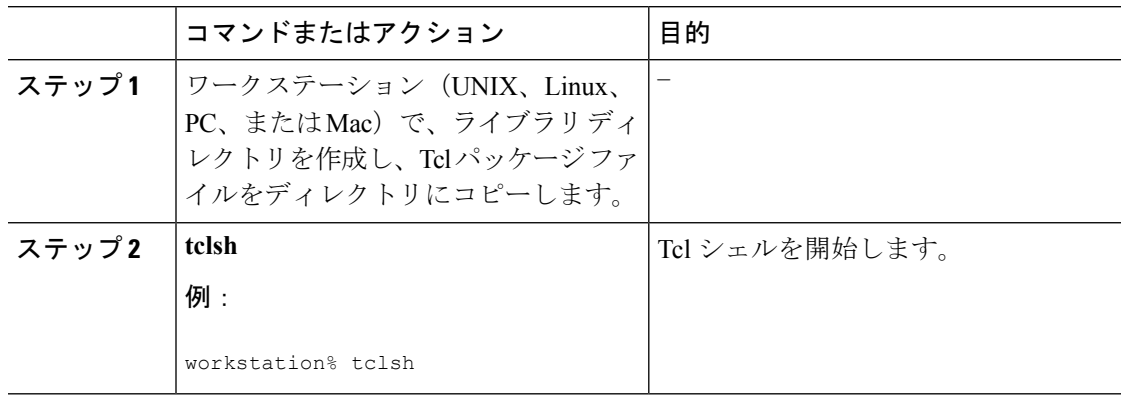

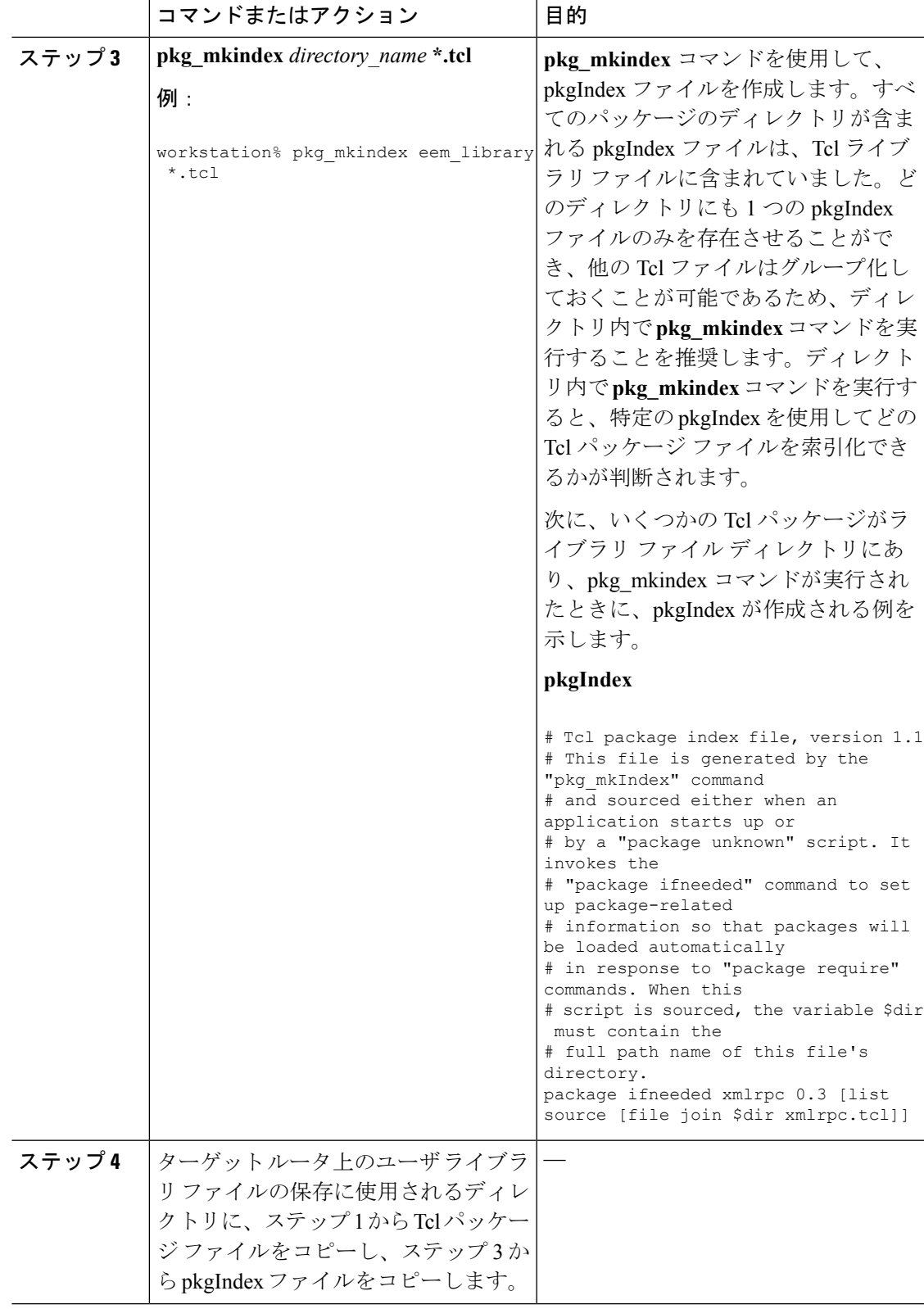

I

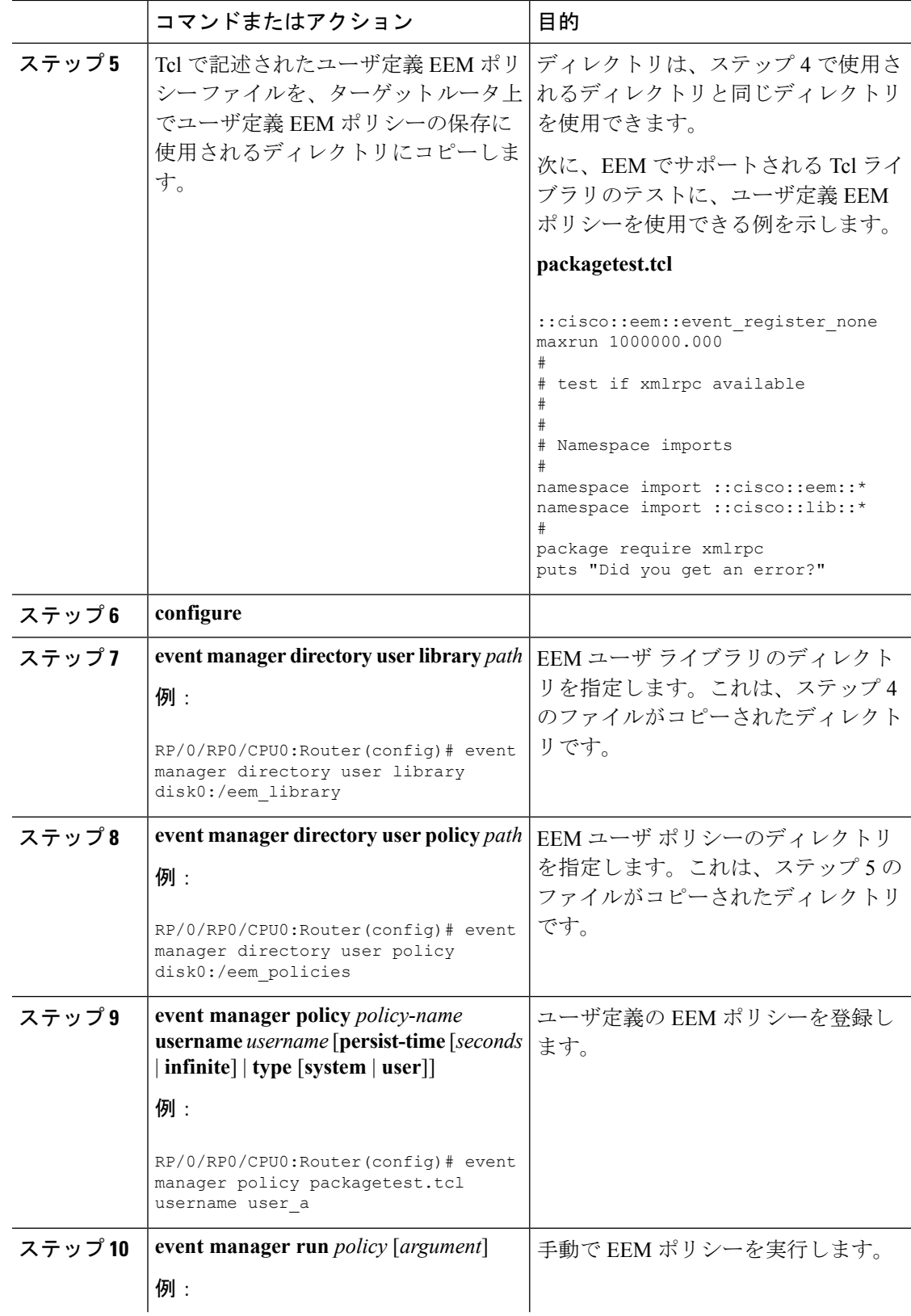

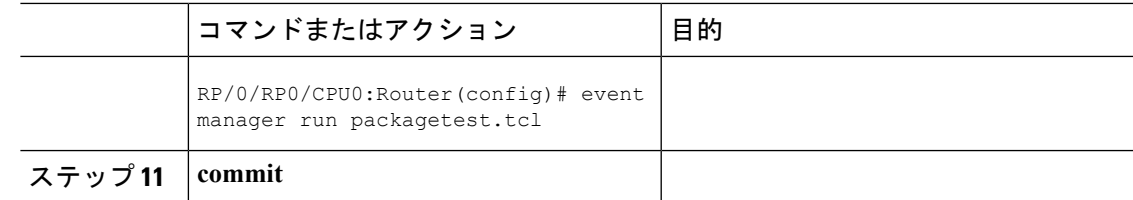

### <span id="page-26-0"></span>**TCL** を使用した **EEM** ポリシー:詳細

この項では、TCL を使用した EEM ポリシーのプログラミングに関する詳細な概念情報を示し ます。

#### **Tcl** ポリシーの構造と要件

すべての EEM ポリシーでは、次の図に示されているように、同じ構造が共有されます。EEM ポリシーには、event register Tcl コマンド拡張と本体の、2 つの必須部分が存在します。ポリ シーの残りの部分の、環境定義必須、名前空間のインポート、開始ステータス、および終了ス テータスは、オプションです。

#### 図 **<sup>1</sup> : Tcl** ポリシーの構造と要件

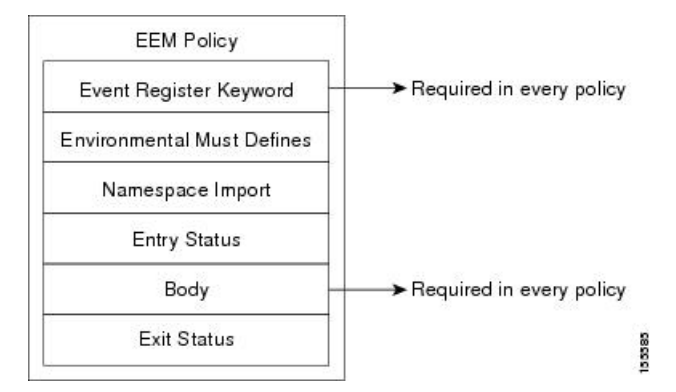

各ポリシーの開始は、**event\_register** Tcl コマンド拡張を使用して検出するために、イベントを 示し、登録する必要があります。ポリシーのこの部分によって、ポリシーの実行がスケジュー ルされます。次に、event register timer Tclコマンド拡張を登録するTclコード例を示します。

```
::cisco::eem::event_register_timer cron name crontimer2 cron_entry $_cron_entry maxrun
240
```
次に、一部の環境変数をチェックし、定義する Tcl コードの例を示します。

```
# Check if all the env variables that we need exist.
# If any of them does not exist, print out an error msg and quit.
if {![info exists _email_server]} {
  set result \
    "Policy cannot be run: variable email server has not been set"
 error $result $errorInfo
}
if {![info exists _email_from]} {
  set result \
    "Policy cannot be run: variable email from has not been set"
  error $result $errorInfo
```

```
}
if {![info exists _email_to]} {
  set result \
    "Policy cannot be run: variable email to has not been set"
 error $result $errorInfo
)
```
名前空間のインポートセクションはオプションで、コードライブラリが定義されます。次に、 名前空間インポート セクションを設定する Tcl コードの例を示します。

```
namespace import ::cisco::eem::*
namespace import ::cisco::lib::*
```
ポリシーの本体は必須の構造で、次のものを含めることができます。

- 検出されたイベントに関する情報の EEM への問い合わせに使用される **event\_reqinfo** イベ ント情報の Tcl コマンド拡張。
- EEM 特有のアクションの指定に使用される、**action\_syslog** などのアクション Tcl コマンド 拡張。
- 一般的なシステム情報の取得に使用される、**sys\_reqinfo\_routername** などのシステム情報 の Tcl コマンド拡張。
- ポリシーからの、SMTPライブラリ(電子メール通知を送信)またはCLIライブラリ(CLI コマンドを実行)の使用。
- 他のポリシーによって使用される Tcl 変数の保存に使用される **context\_save** および **con text retrieve** の Tcl コマンド拡張。

#### **EEM** 開始ステータス

EEM ポリシーの開始ステータスの部分は、前のポリシーが同じイベントに対して実行された かどうかや、前のポリシーの終了ステータスを特定するために、使用されます。 entry status 変数が定義されている場合、このイベントに対して前のポリシーがすでに実行されています。 \_entry\_status 変数の値によって、前のポリシーの戻りコードが特定されます。

開始ステータスの指定には、次の 3 種類の値のいずれかを使用できます。

- 0(前のポリシーが正常終了した)
- Not=0 (前のポリシーに障害が発生した)
- Undefined (実行された前のポリシーがない)

#### **EEM** 終了ステータス

ポリシーでそのコードの実行を終了すると、終了値が設定されます。終了値は、EEM によっ て使用され、このイベントのデフォルトアクションがある場合に、それが適用されたかどうか が判断されます。値 0 は、デフォルトのアクションを実行しないことを意味します。0 以外の 値は、デフォルトのアクションを実行する必要があることを意味します。終了ステータスは、 同じイベントで実行される後続ポリシーに渡されます。

#### **EEM** ポリシーと **Cisco** エラー番号

一部の EEM Tcl コマンド拡張によって、Cisco エラー番号の Tcl グローバル変数の \_cerrno が設 定されます。 cerrno 変数が設定されると、他の Tcl グローバル変数が cerrno から分岐し、そ れとともに設定されます ( cerr\_sub\_num、\_cerr\_sub\_err、および\_cerr\_str)。

コマンドによって設定された cerrno 変数は、次の形式の 32 ビットの整数を表す場合がありま す。

XYSSSSSSSSSSSSSEEEEEEEEPPPPPPPPP

次の表に示されているように、この 32 ビットの整数は変数に分けられます。

表 **<sup>7</sup> : \_cerrno**:**32** ビット エラー戻り値の変数

| 変数      | 説明                                                                                                    |
|---------|----------------------------------------------------------------------------------------------------|
| XY.     | エラークラス(エラーの重大度を示します)。この変数は、32 ビットのエ<br>ラー戻り値の最初の2ビットに対応しています。前述のケースの10は、<br>CERR CLASS WARNING を示します。       |
|         | この変数特有の4つのエラー クラス エンコーディングについては、「表8<br>:エラー クラス エンコーディング (29 ページ)  を参照してください。                               |
|         | 最新のエラーが生成されたサブシステム番号(13 ビット=値8192)。これ <br>は、32ビットシーケンスの次の13ビットで、その整数値はS cerr sub num<br>に含まれています。           |
| EEEEEEE | サブシステム固有のエラー番号 (8ビット=値256)。このセグメントは、<br>32 ビットシーケンスの次の8 ビットで、このエラー番号に対応する文字列<br>は、\$ cerr sub err に含まれています。 |

たとえば、次のエラー戻り値は、EEM Tcl コマンド拡張から戻される場合があります。

862439AE

この数字は、次の 32 ビット値として解釈されます。

<span id="page-28-0"></span>10000110001001000011100110101110

変数 XY は、次の表に示されているように、エラー クラス エンコーディングを参照していま す。

表 **8 :** エラー クラス エンコーディング

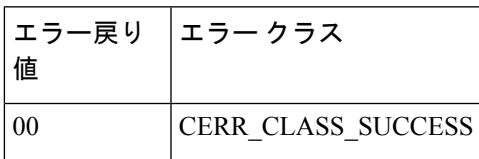

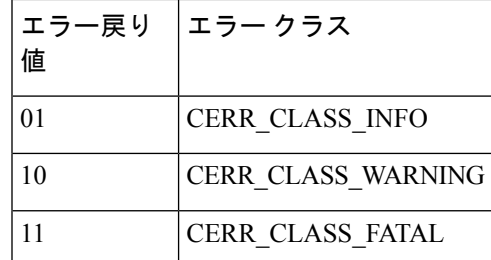

ゼロのエラー戻り値は、SUCCESS を示します。

**Embedded Event Manager** ポリシーの設定および管理